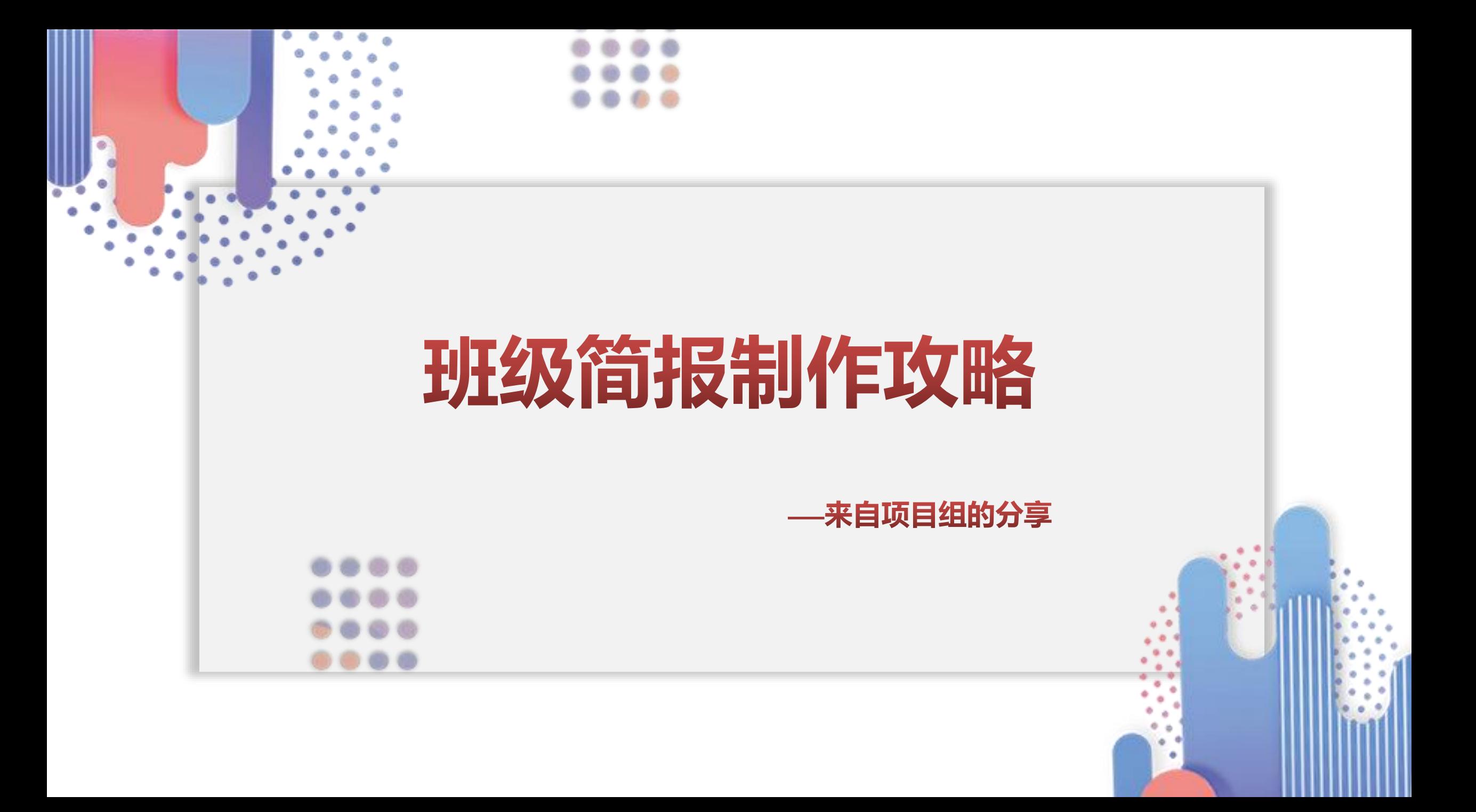

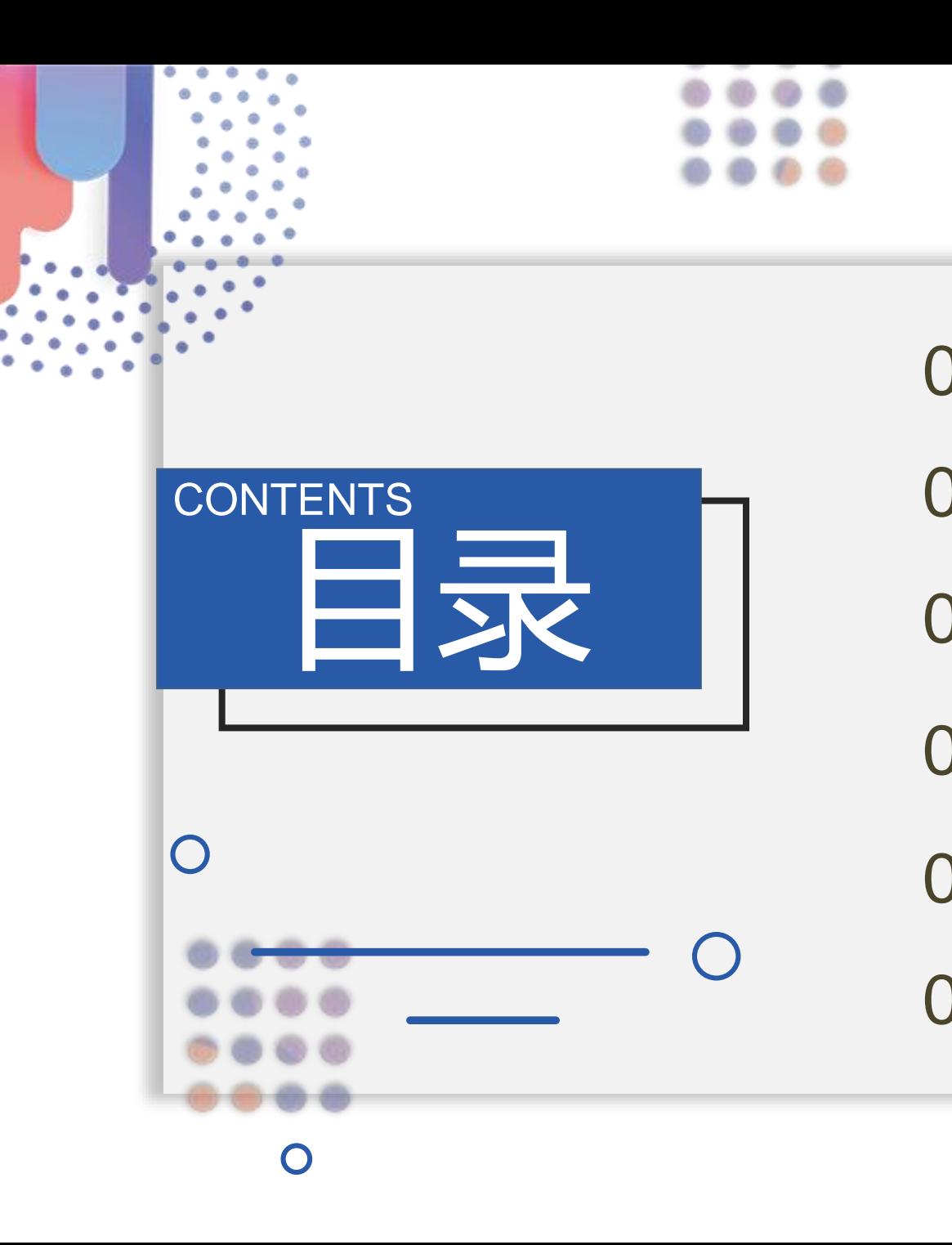

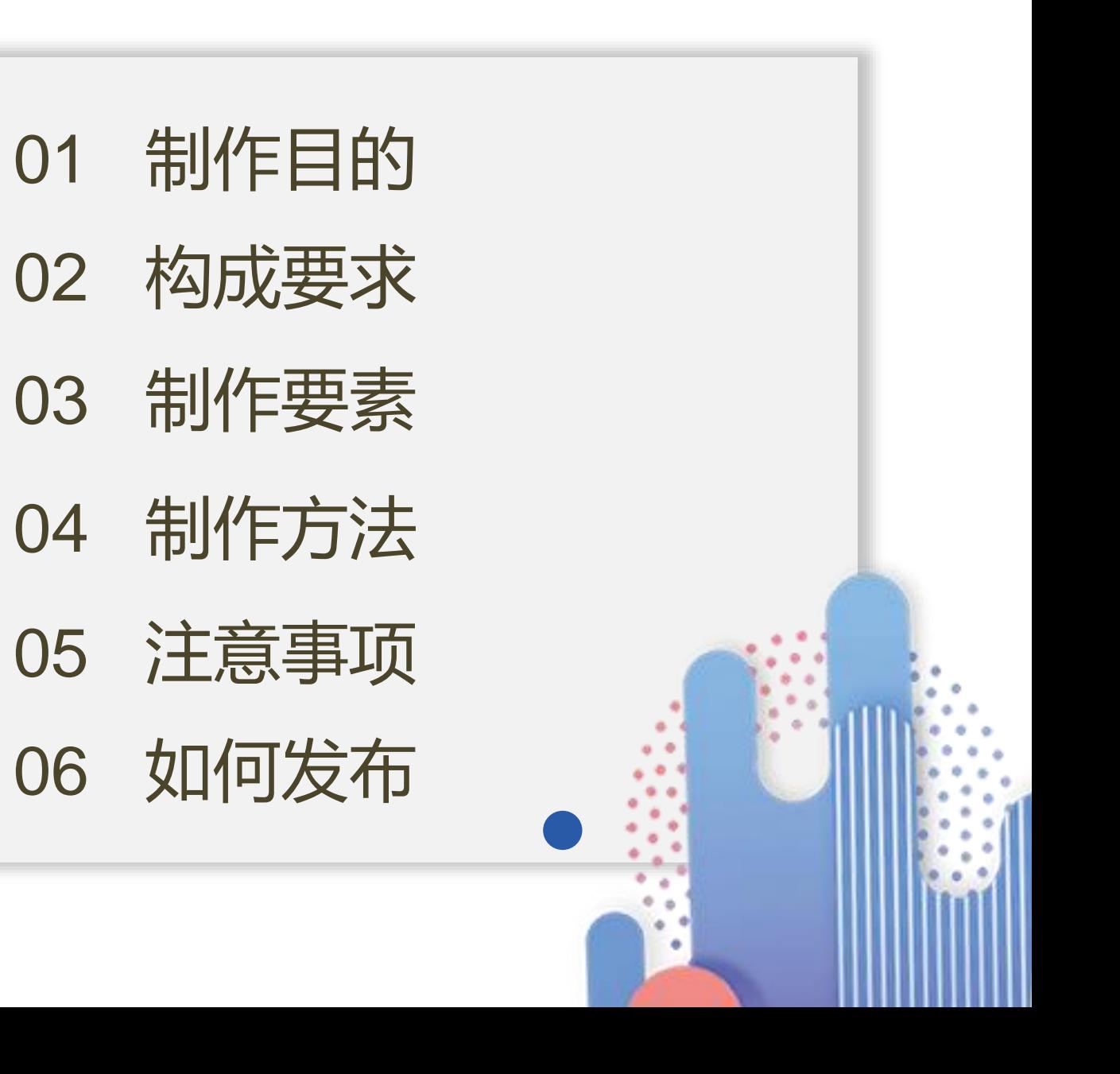

# **01.简报制作目的**

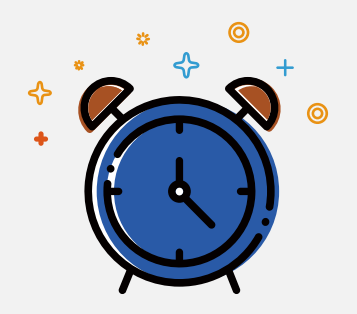

**梳理学情**

1.梳理班级现阶段研修学情, 分析研修现状

2.指点考核要求和研修方向

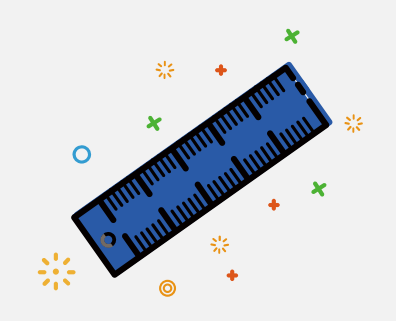

**表扬优秀**

1.展示学员的研修风貌 2.挖掘先进标兵和优秀资源 3.甄选学员提交的各类优秀作品

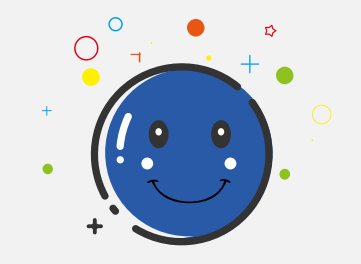

**指引研修**

1.梳理现阶段常见研修问题, 指引下阶段研修重点 2.督促进度滞后的学员

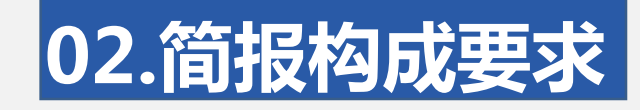

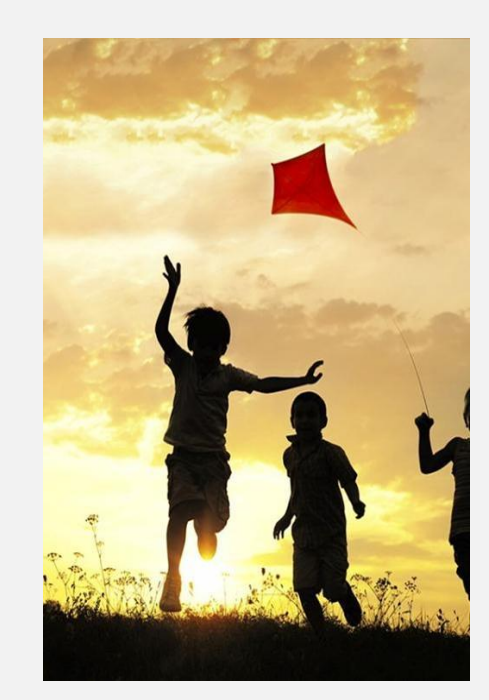

**栏目主要包括: 学情展示、 研修明星、 成果展示、 问题梳理、 研修提示、 活动组织等等 栏目清晰 内容丰富** **文字、图表、图片的合理搭配, 增加,简报的阅读性 注意:图文并茂 搭配合理**

**对简报进行排版,字体大小合 适,力求简洁工整,制作精美 注意:排版工整 制作精美**

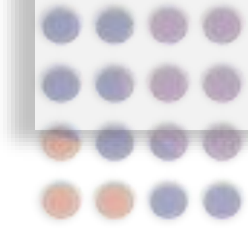

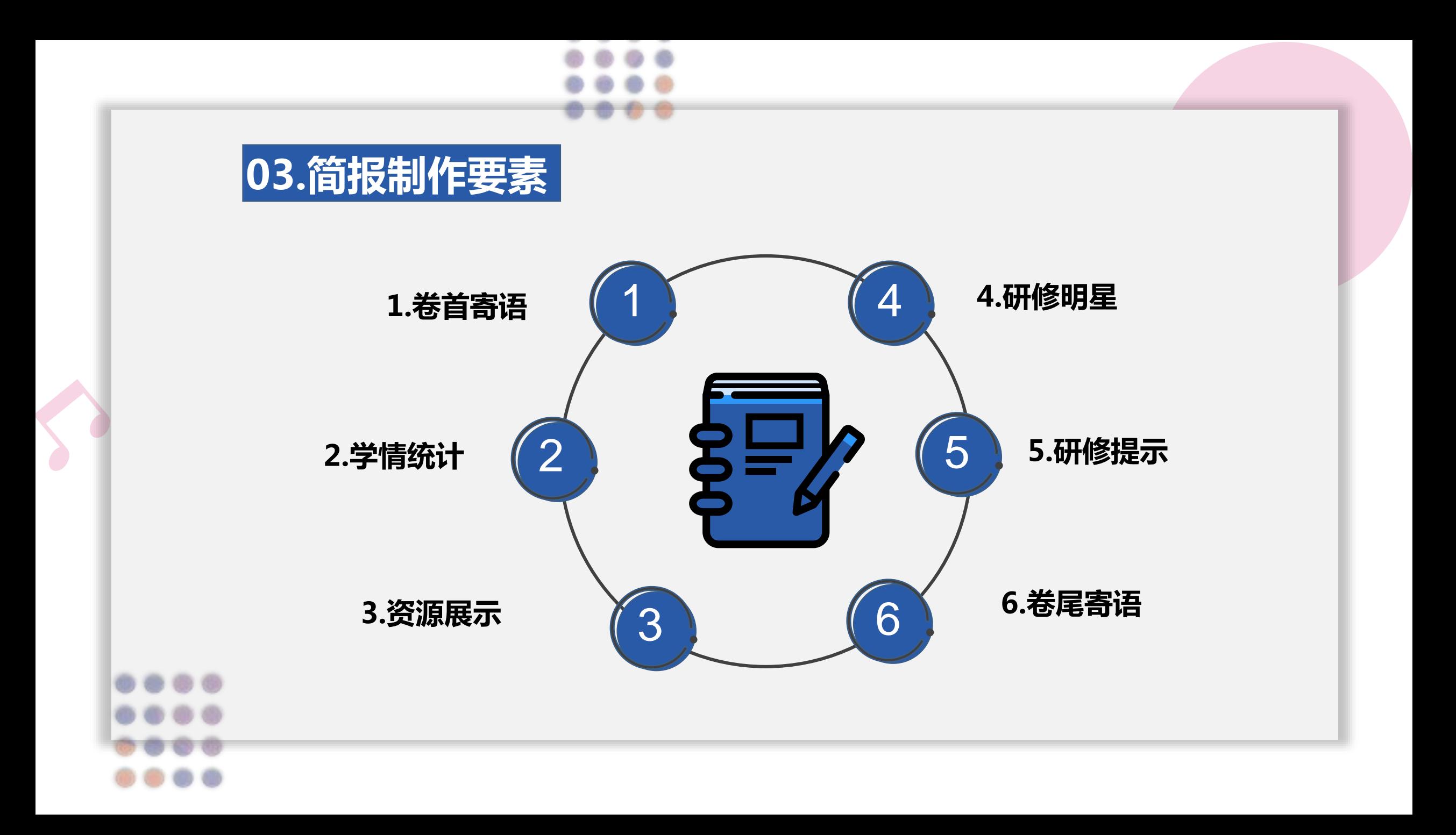

## **04.简报制作方法**

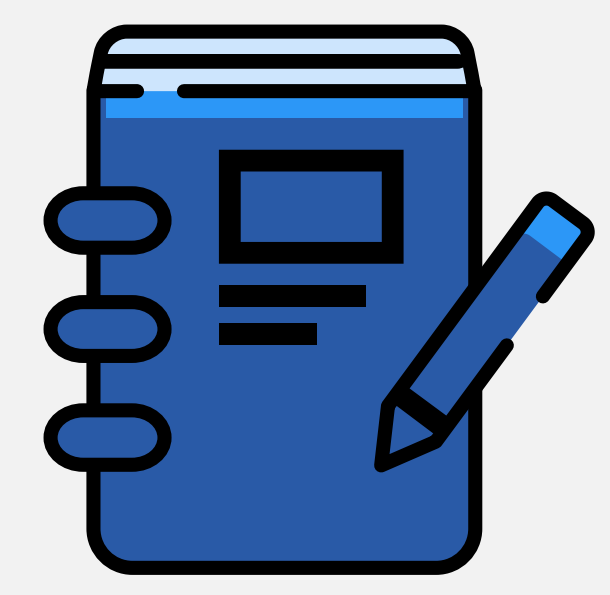

## **确定简报主题和栏目**

培训阶段不同,简报侧重点 不同,根据主题设计相应的 栏目结构。

#### **注意简报发布时间和内容**

发布要及时,忌拖延内容要 丰富,忌单一。

## **学习优秀,收集素材**

多浏览优秀的简报,学习借鉴。 注意收集简报模板、图片、优 秀成果、优秀成员等。

#### **适当发挥学员力量**

成立简报制作小组,请电脑 操作熟练的学员参与简报制 作。

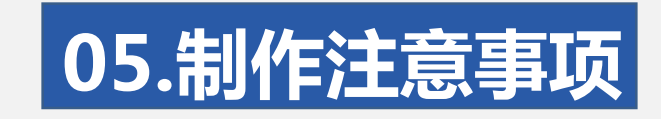

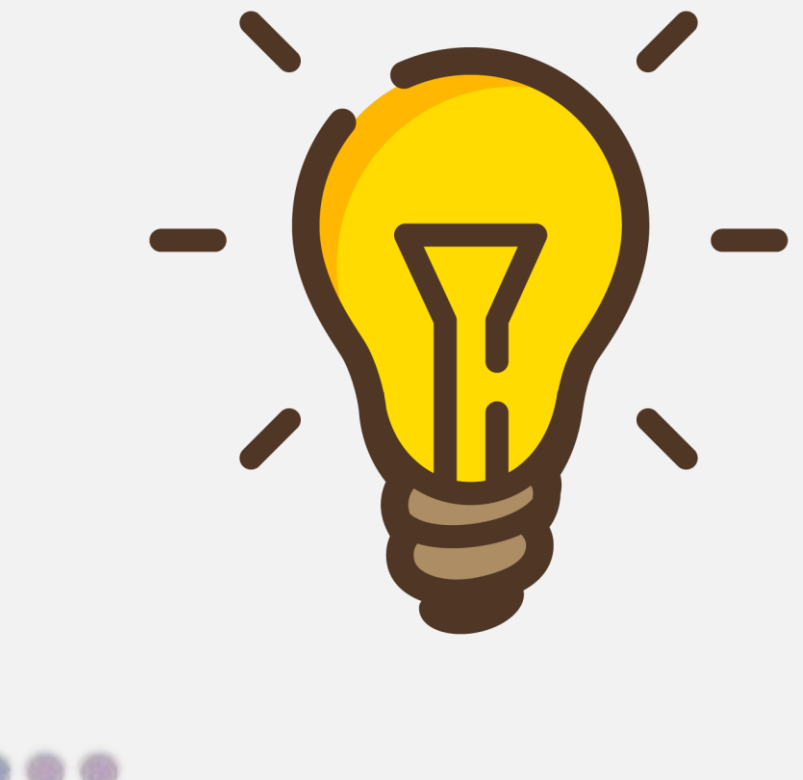

- 1. 忌简报内容与研修无关 2. 忌以项目公告、通知、考核 作为简报发布 3 .忌简报内容通篇文字,无图表
- 4. 忌简报发布拖延、不及时

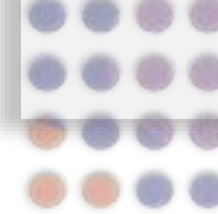

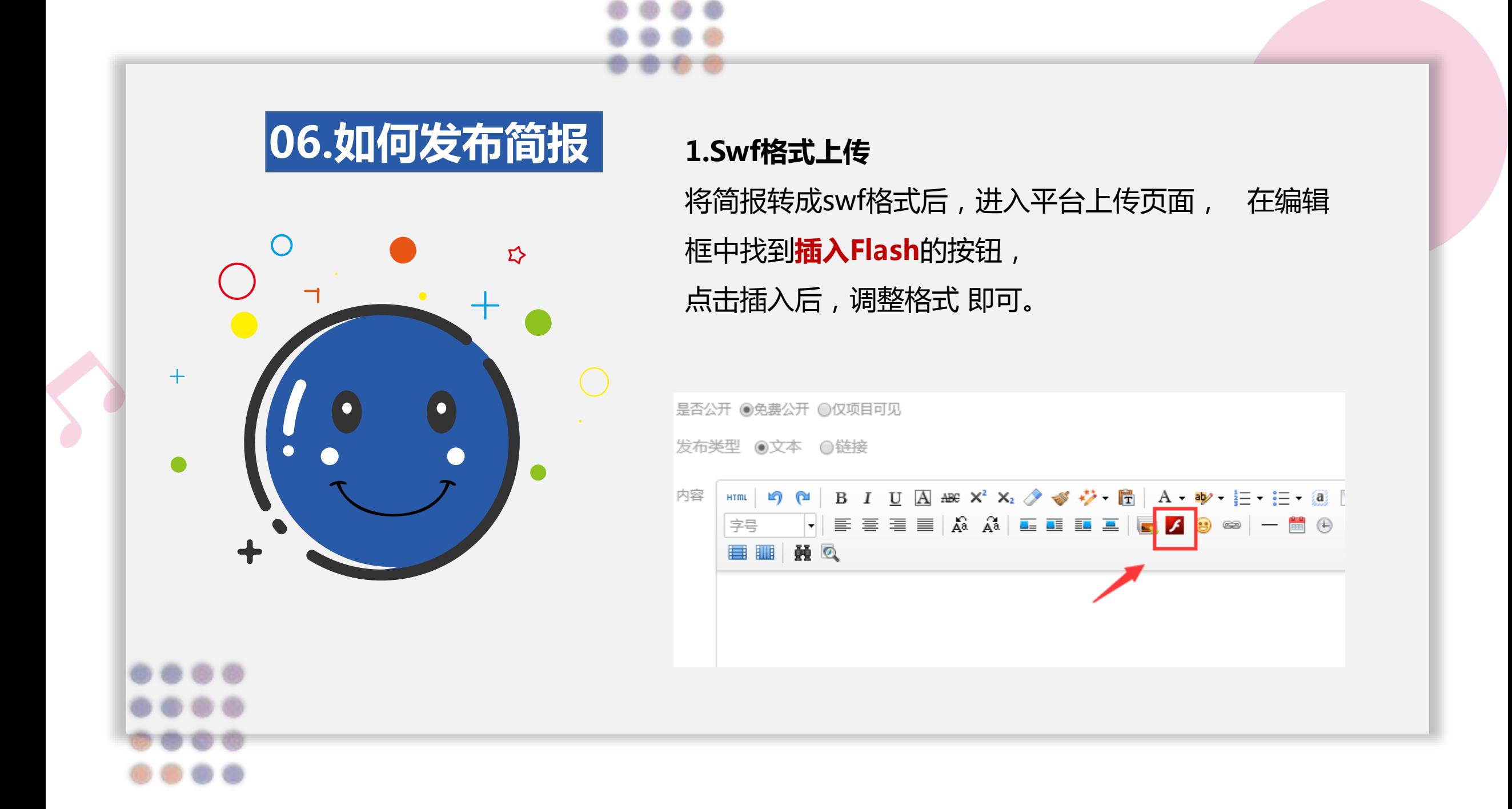

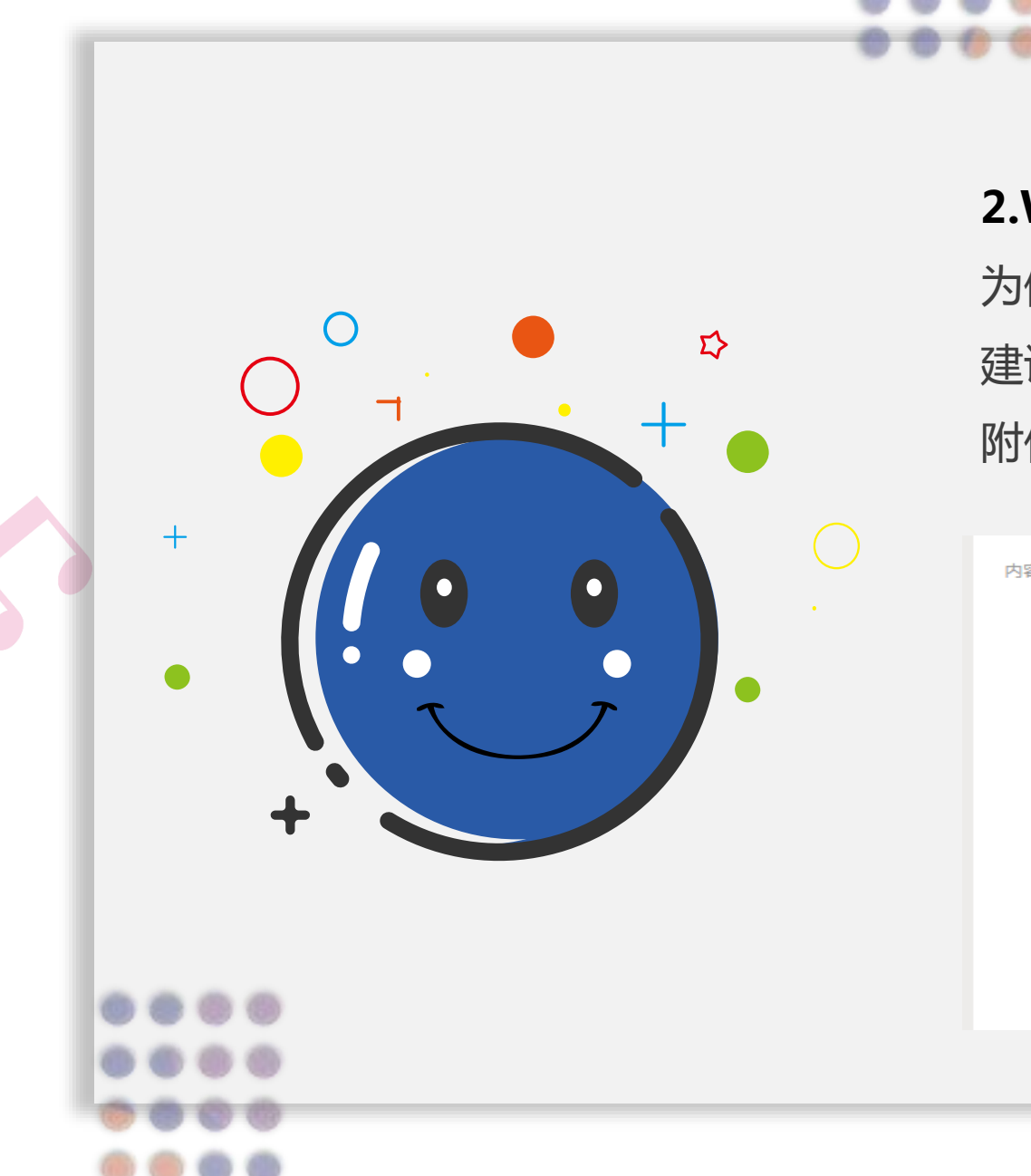

### **2.Word格式上传**

为保持Word版简报的格式, 建议以**附件**形式上传。 附件大小**不超过50M** 

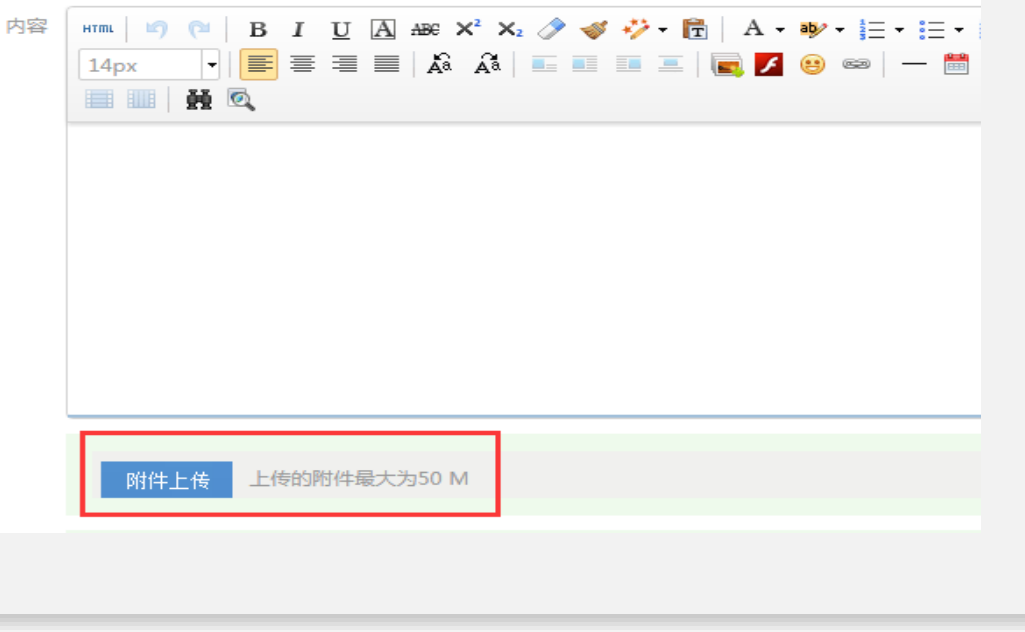

#### **3.图片格式上传**

可以将word或ppt格式制作的简报,转化成图片后再上传。 进入发布简报页面后,在编辑框中点击**插入图片按钮**,选中图片所在文件夹,逐一插入 简报图片,调整图片格式即可。

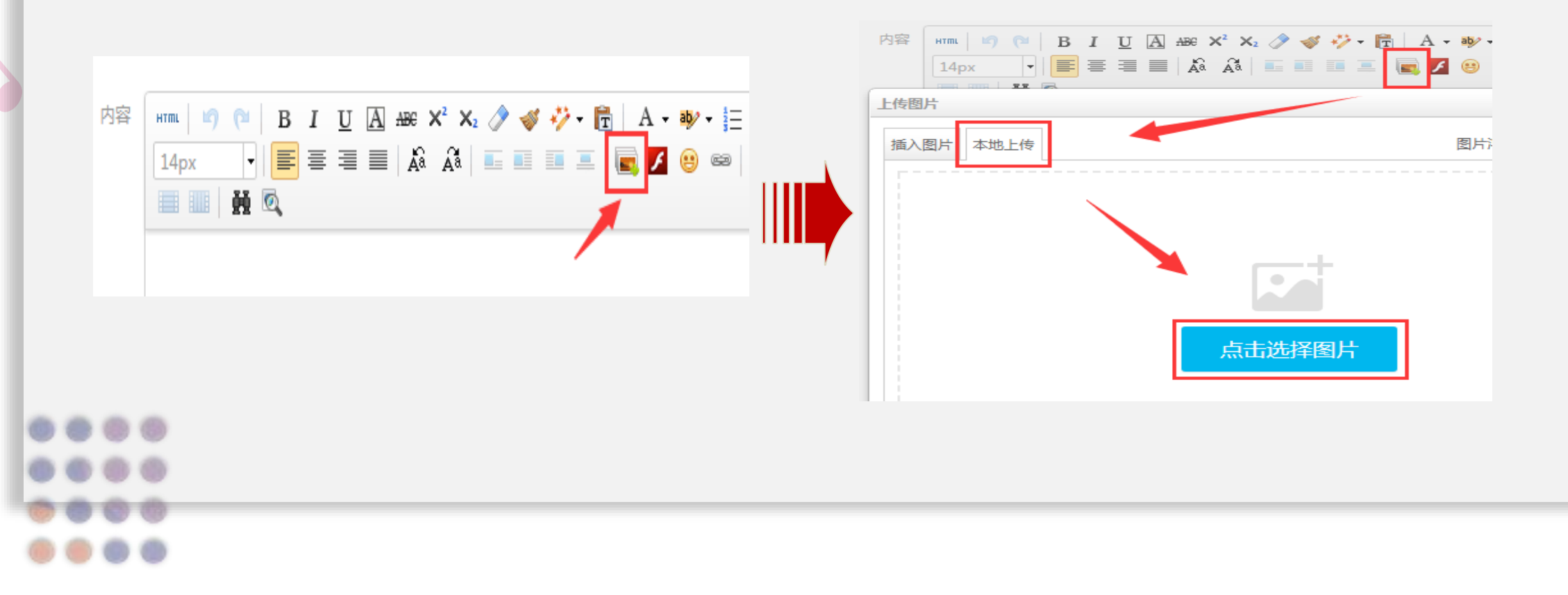

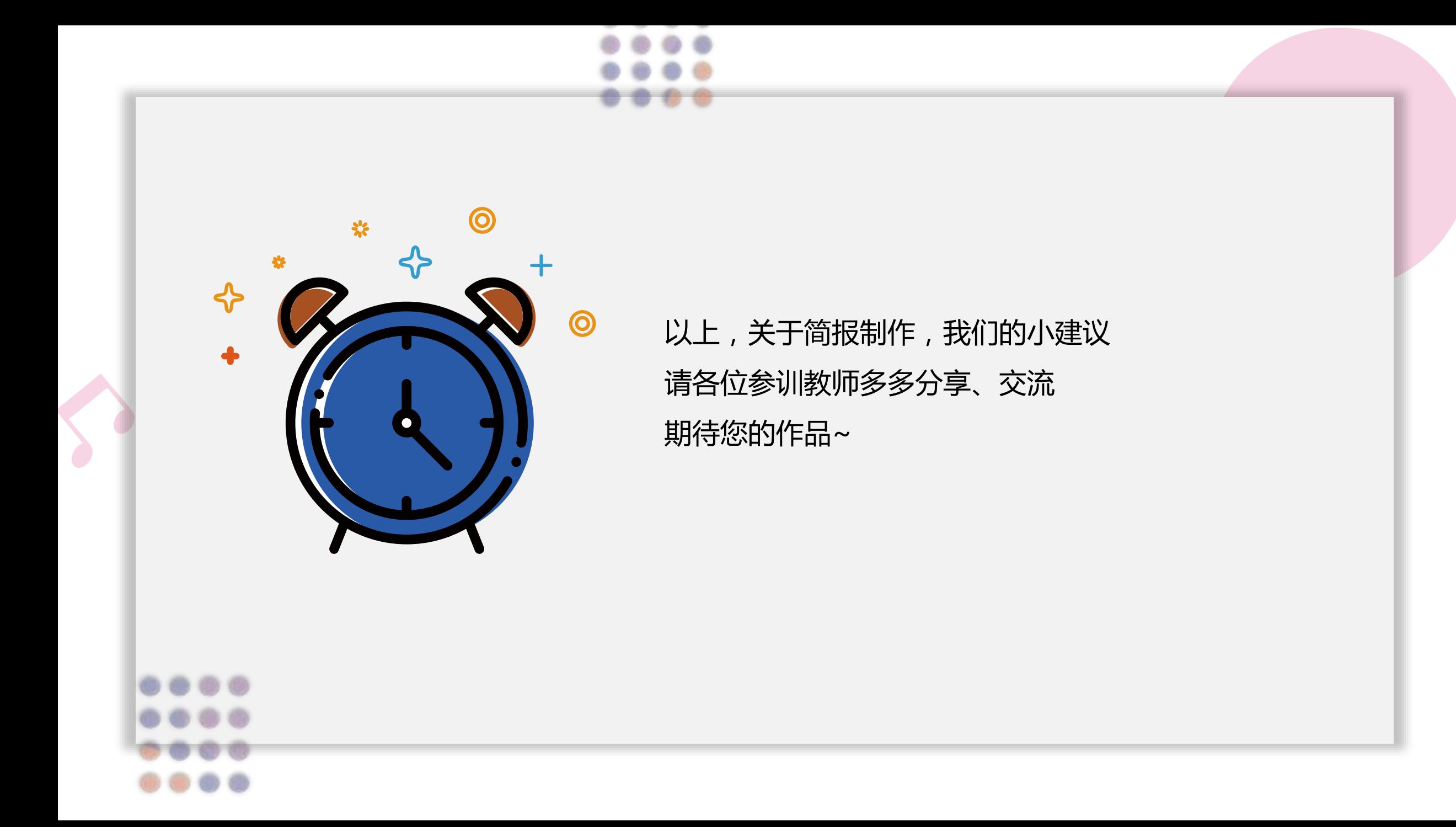

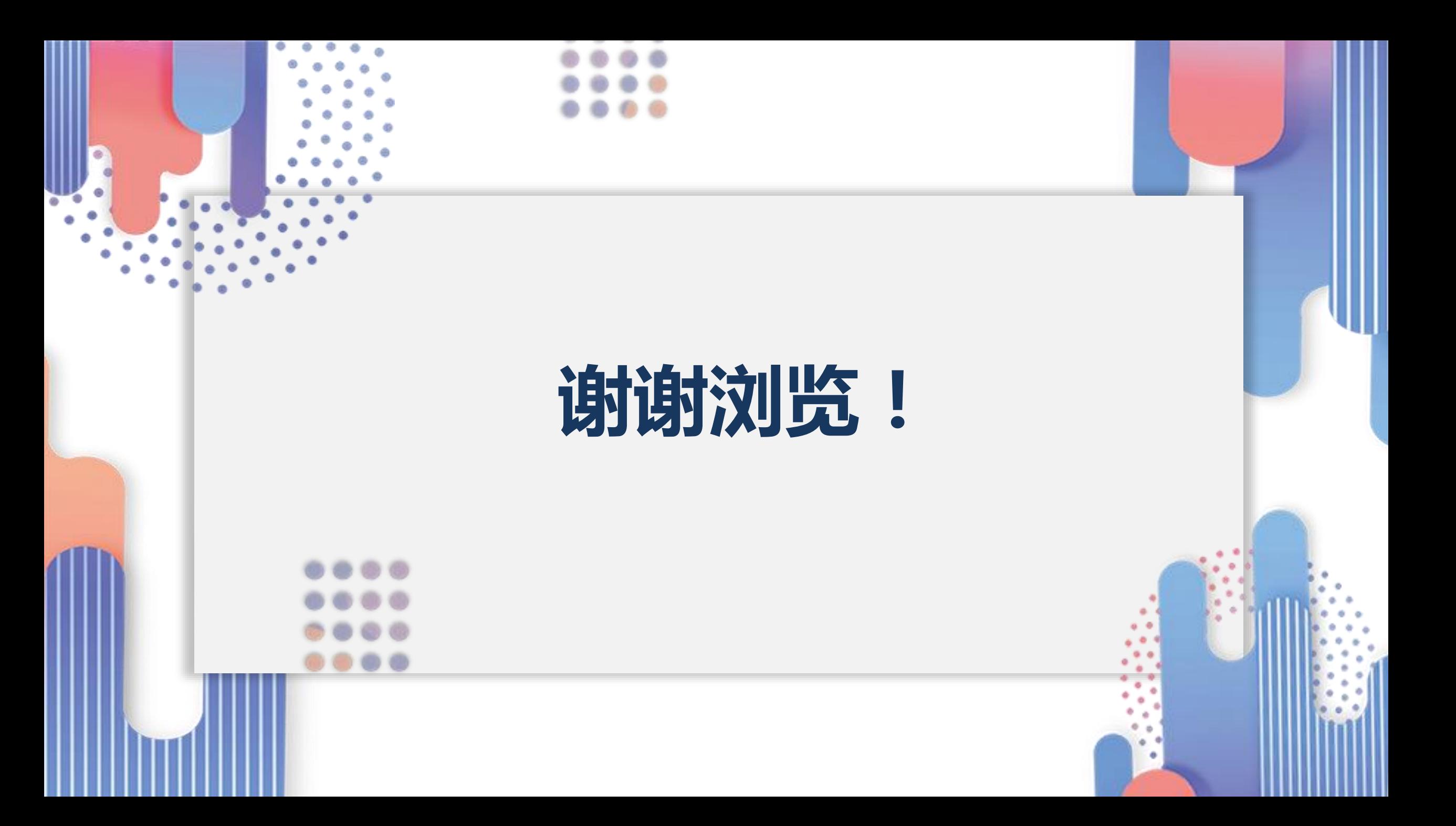